## Log in to Ideolve for seamless collaboration

- 1. To login to Ideolve, click on the Sign In button on ideolve.mithi.com (https://ideolve.mithi.com/) or enter the URL https://web.ideolve.com in your favorite browser.
- 2. If you are logging in for the first time, enter the email id used to sign up for Ideolve, else select your id from the list shown.
- 3. Click Next.
- 4. Enter your password.
- 5. Click LOGIN.

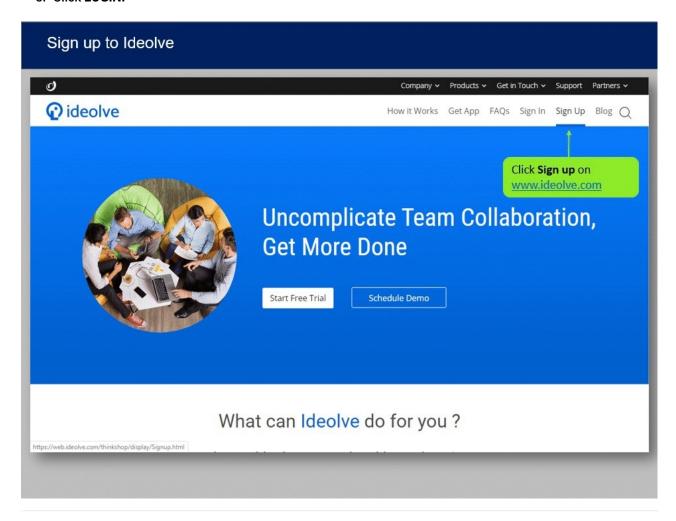